# コラボなび

### - Cisco Webex Board & Meraki MX編 -

Ver2.2

シスコシステムズ合同会社 2022年1月

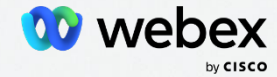

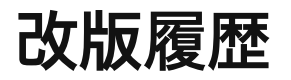

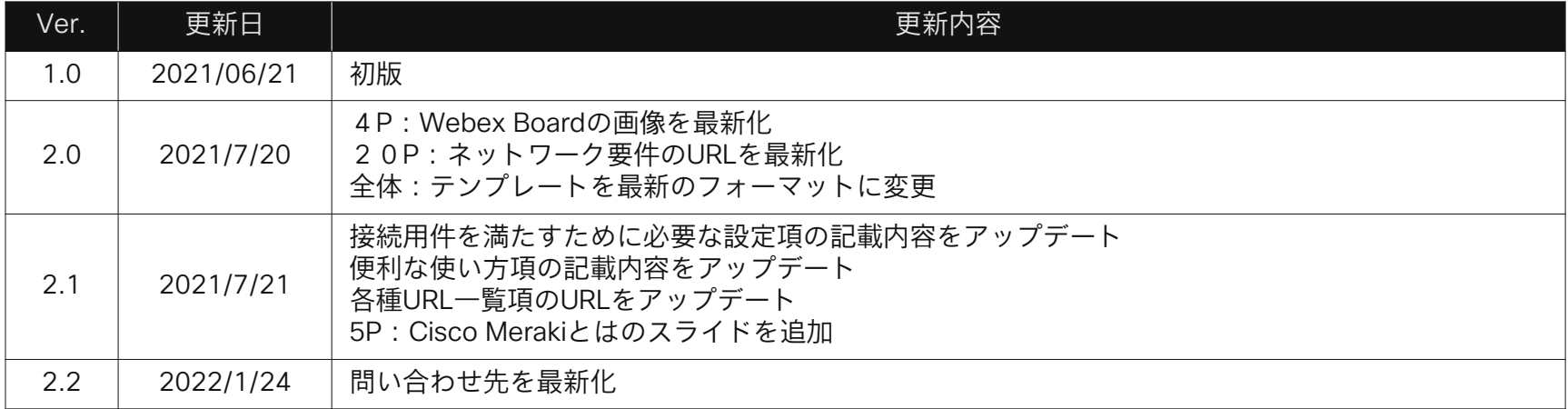

### **Contents**

01 はじめに この資料が説明する内容、Cisco Merakiとは

#### ファイアウォールの設定 02 接続用件を満たすために必要な設定

### 03 便利な使い方

Webex Boardへの固定IPアドレス割り当て

#### 参考 URL 一覧 04 参考

#### 05 問い合わせ先

# はじめに

4

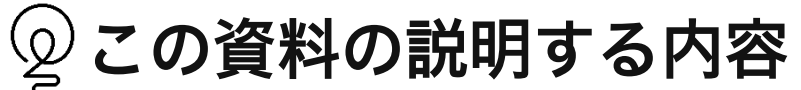

Cisco Webex Board をMeraki MXシリーズ経由でCisco コラボレーションクラウドへ接続する際に、

Meraki MXシリーズへの設定項目・設定方法について説明します。

Webex Boardを設置する際の全体の流れ・注意点については「コラボなび 〜Webex Board編〜 」を参照してください。

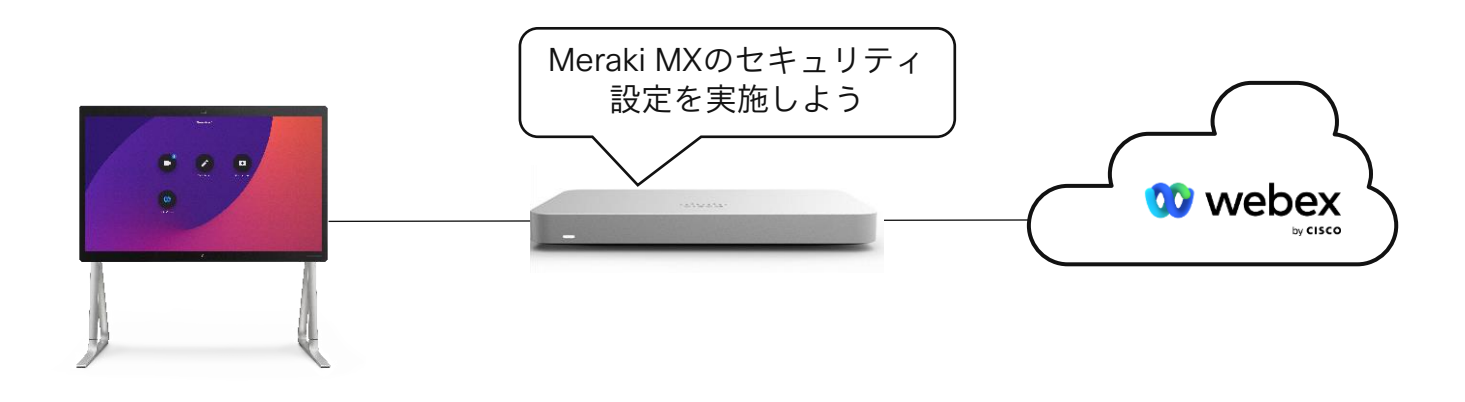

※設定画面への投入値は一例です。 設定時には要件や実際の構成を確認してください。

## Cisco Merakiとは

ワイヤレス, スイッチ, セキュリティ, スマートカメラ, IoTセンサーなどのITインフラの各機器をクラウドでシンプルに管 理できる包括ソリューションです。また、たたの IT インフラてばなく、各機器かゼンサーとなり、 様々なテータを提供 することが可能です。

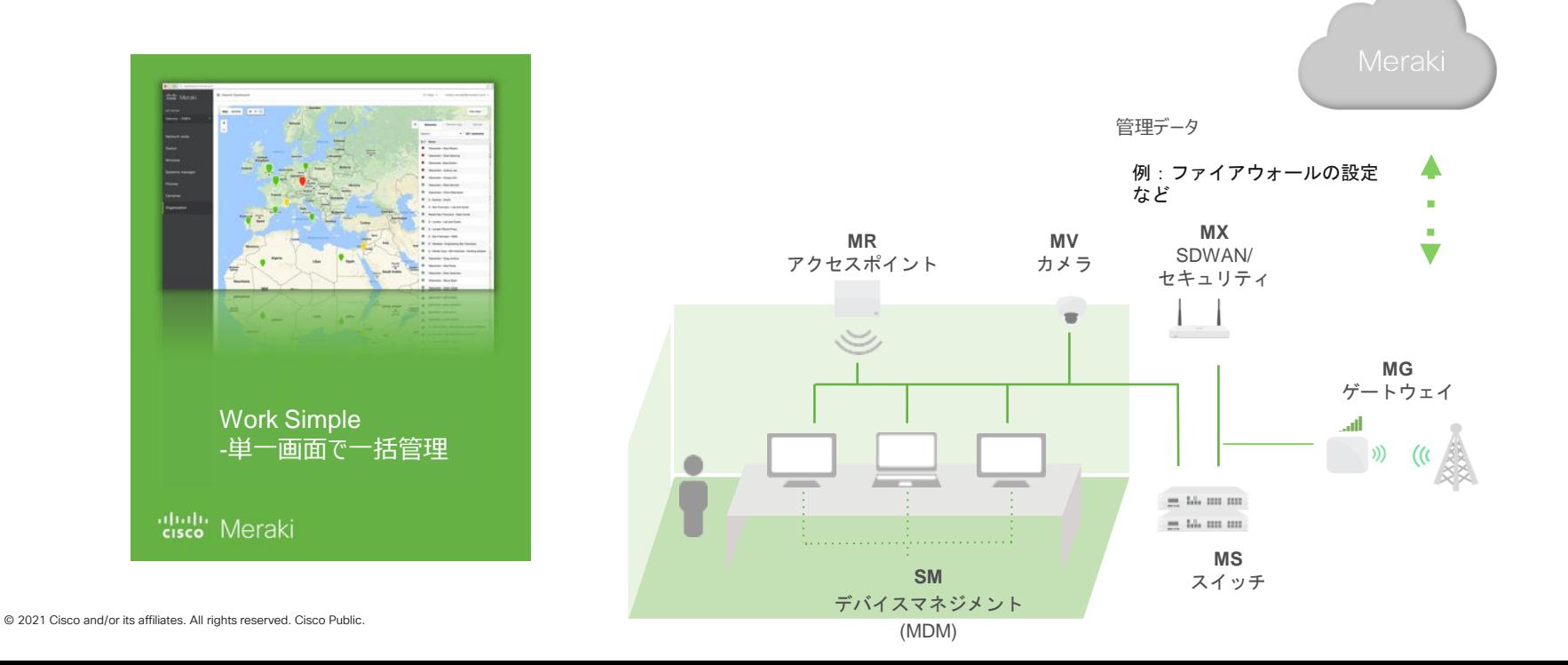

## 2. 接続要件を満たすために必要な設定

## (@)ファイアウォールの設定(必要なポートの解放)

Ciscoコラボレーションクラウドに接続するには、要件に沿ってポートを開放する必要があります。

必要なポートが閉塞されていないか、レイヤ3のアウトバウンドルールを確認しましょう。

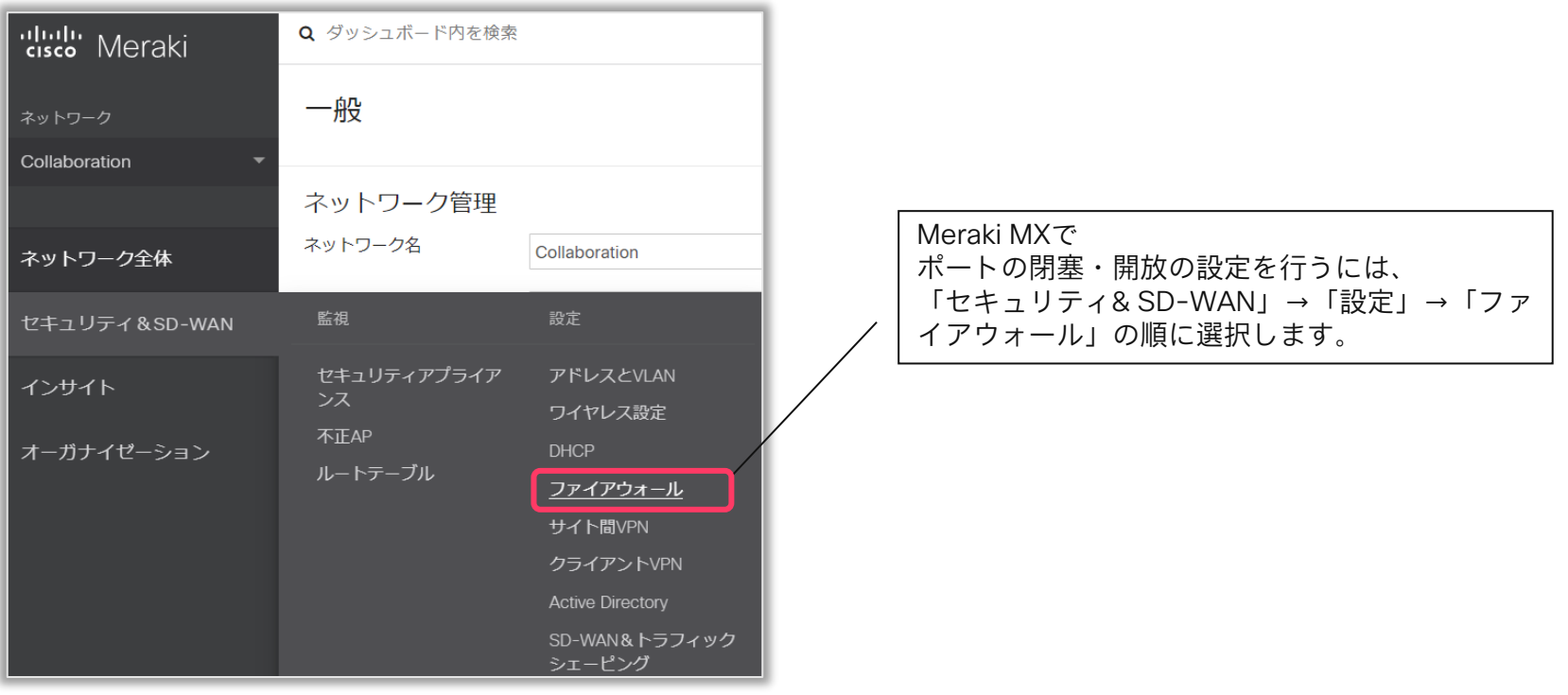

### ファイアウォールの設定 1(シグナリング通信に必要なポートの解放)

特定の通信を明示的に許可するには、「Allow」のポリシーを追加します。

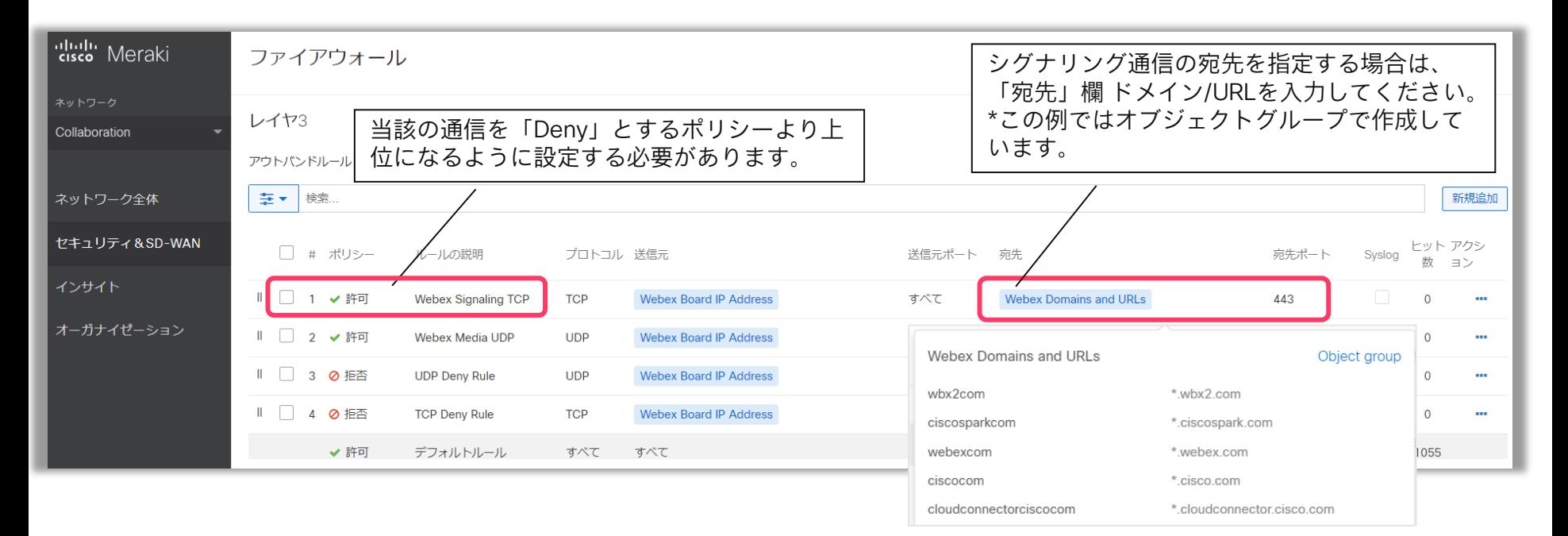

## ファイアウォールの設定 2(音声やビデオ通信に必要なポートの解放)

特定の通信を明示的に許可するには、「Allow」のポリシーを追加します。

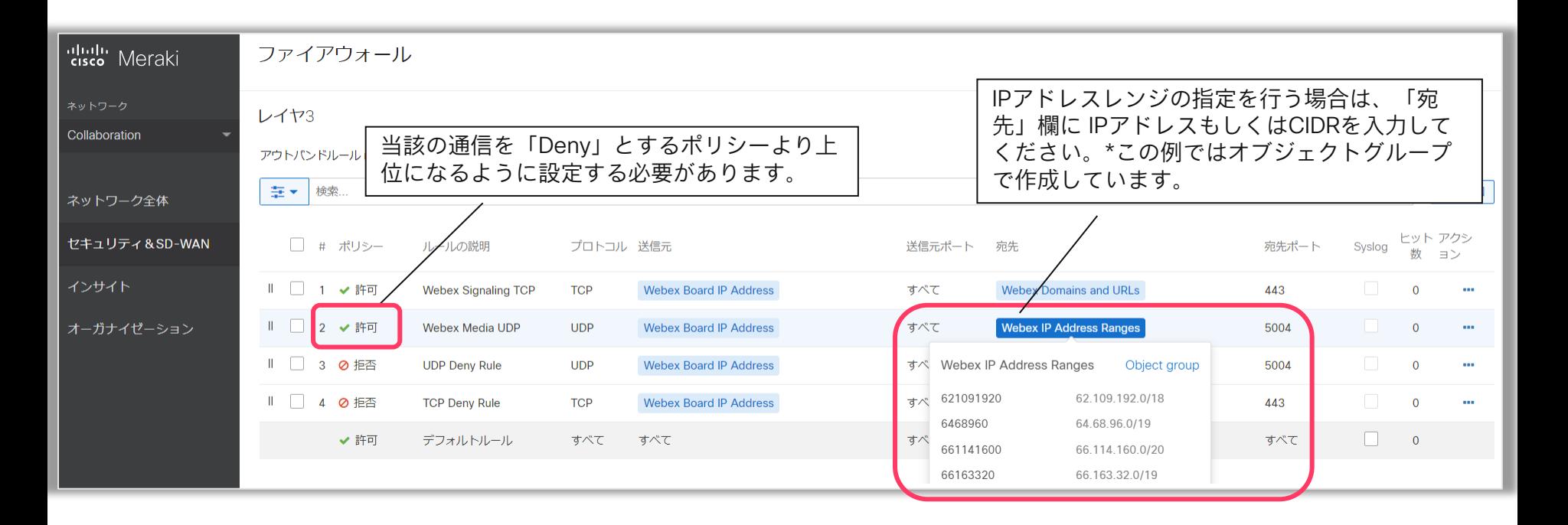

ネットワーク要件

Cisco コラボレーションクラウドへの接続に必要なポートおよびドメインは次ページの表を参照してください。

同情報は随時アップデートされるため、必ず以下のURLより最新情報を確認してください。

Network Requirements for Webex Services

<https://help.webex.com/en-us/WBX000028782/Network-Requirements-for-Webex-Services> (英語)

<https://help.webex.com/ja-jp/WBX000028782/Network-Requirements-for-Webex-Services> (日本語訳)

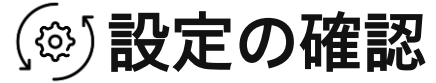

Meraki MXの空いているLANポートにPCを接続し、Network Testを実施しましょう。

接続先URLや、結果の見方については「コラボなび 〜Webex Board編〜 」を参照してください。

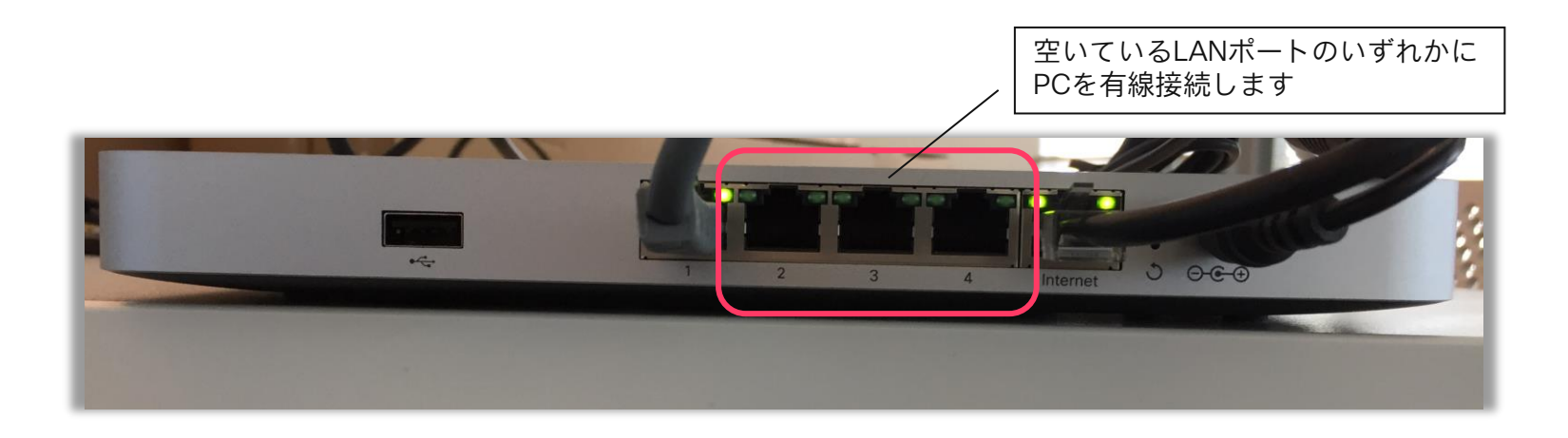

# 便利な使い方

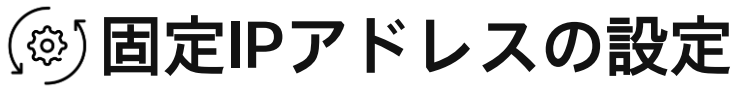

Webex Boardに対してMeraki MXで固定IPアドレスの設定を行うには、「セキュリティ&SD-WAN」→「設定」→ 「DHCP」の順に選択します。

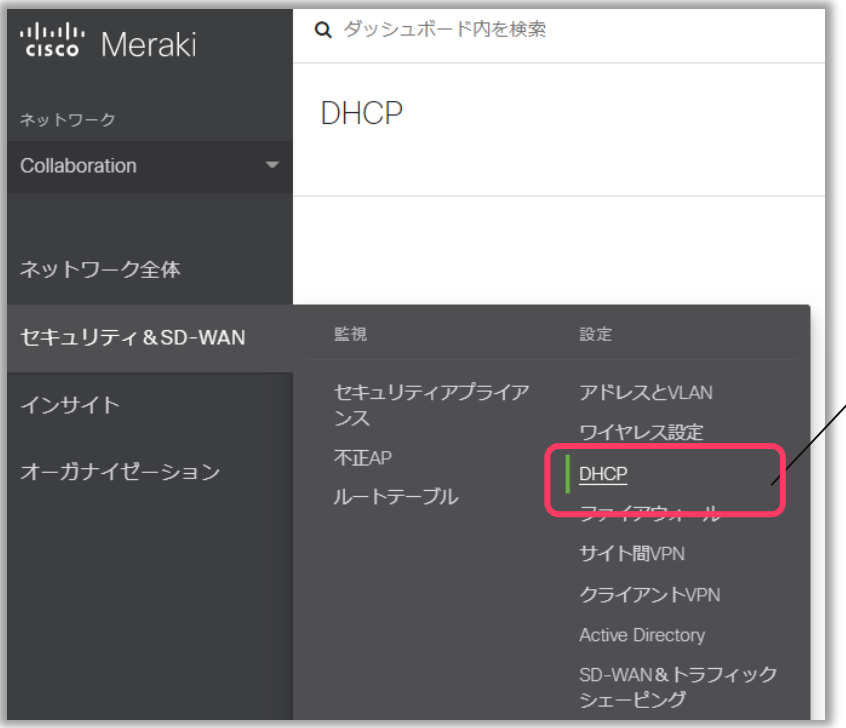

Webex Boardに対してMeraki MXで 固定IPアドレスの設定を行うには、 「セキュリティ&SD-WAN」→「設定」→ 「DHCP」の順に選択します。

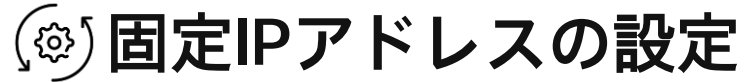

「固定IPの割り当て」にMACアドレスとIPアドレスを入力します。クライアント名は任意です。

「IPアドレスレンジの予約」に指定した範囲のIPアドレスは、動的割り当てに使用されなくなります。

固定IPアドレスの設定と組み合わせて指定してください。

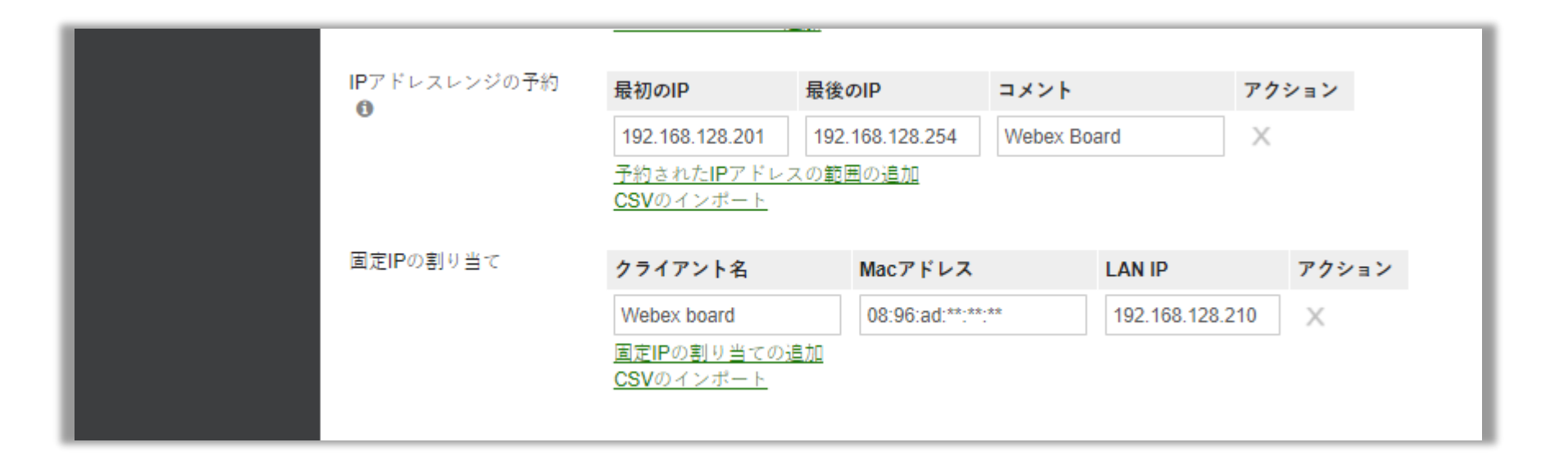

16

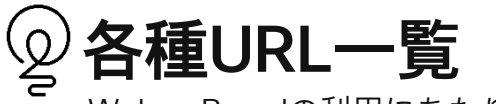

Webex Boardの利用にあたり参考となるURLです。

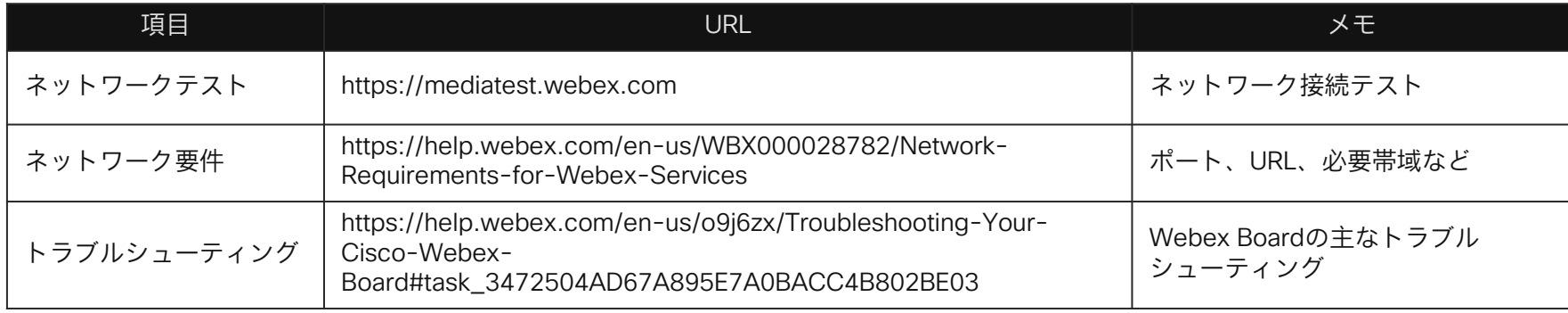

# 問い合わせ先

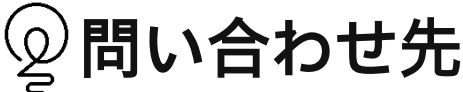

Cisco Webexに関する情報は以下ドキュメントもご活用ください。

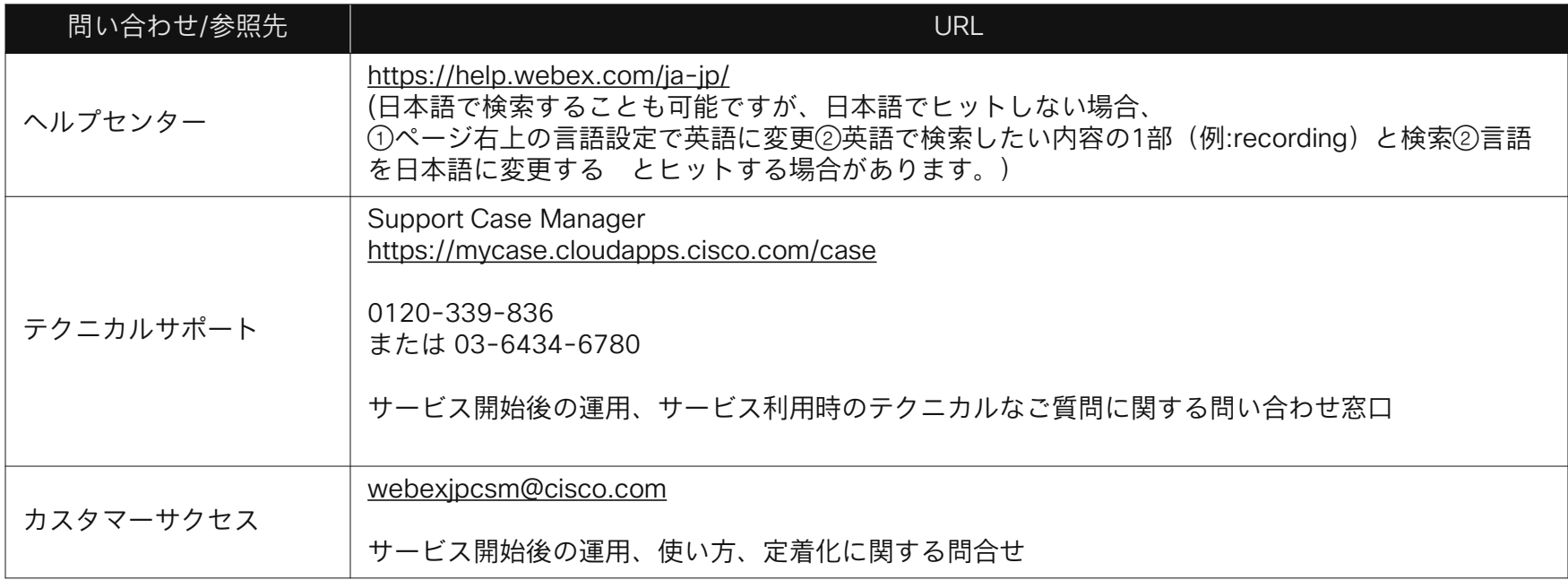

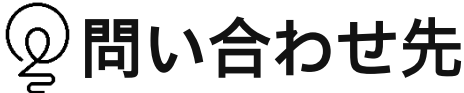

Cisco Webexに関する情報は以下ドキュメントもご活用ください。

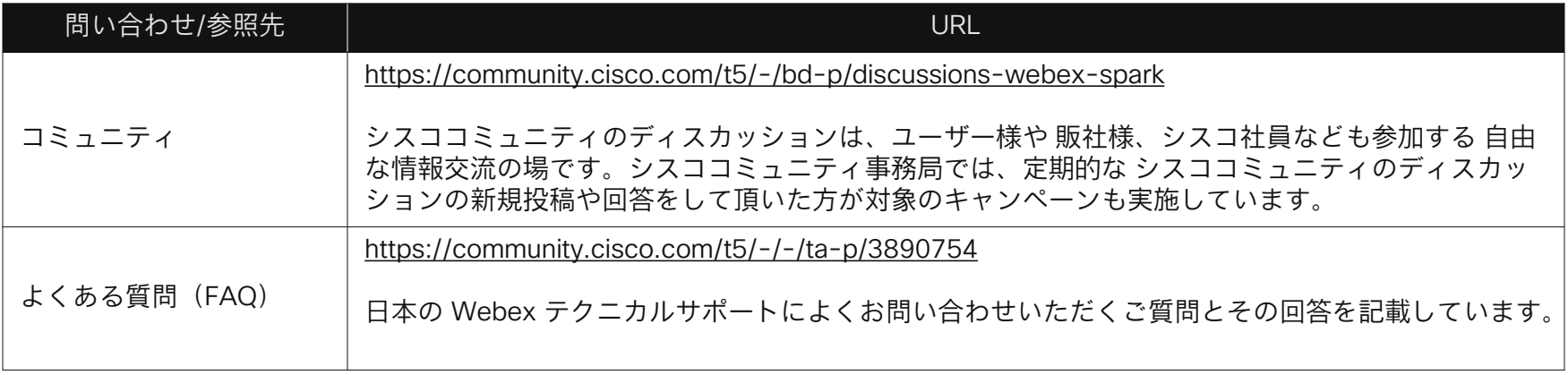

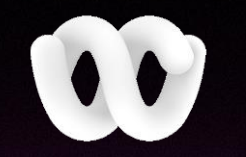